# **MONITORAMENTO DE UMA ELETRÓLISE ZINCO COM TRATAMENTO DE IMAGEM TERMOGRÁFICA**<sup>1</sup>

*Ribamar Campos Zilmar<sup>2</sup> Paulo Roberto Nascimento 3 Mauro Signorelli<sup>4</sup>*

#### **Resumo**

Este trabalho relata a experiência na implantação de um sistema de monitoramento de temperatura de contatos utilizando analise de imagem termográfica da Votorantim Metais Zinco situado na cidade de Três Marias – MG (VMZTM). Através desse sistema pode-se visualizar a eficiência da produção de zinco e identificar as perdas de energia elétrica por efeito Joule. Com a utilização do sistema torna-se mais fácil o acompanhamento e correção dos pontos quentes (curto-circuito), bem como a visualização dos relatórios que podem ser gerados para auxiliar na tomada de decisão. **Palavras-chave**: Termografia; Eletrolise; Zinco; Eficiência.

# **MONITORING OF AN ELECTROLYSIS ZINC WITH IMAGE TREATMENT THERMOGRAPHY**

# **Abstract**

This work reports the experience in the implantation of a contacts temperature monitoring system utilizing analysis of termographic image from Votorantim Metais, situated in the city of Três Marias – MG. Through this system the efficiency of the zinc production and the identification of the electric energy loss by Joule effect can be visualized. With the use of the system, it becomes easier to follow closely and correct the hot spots (short-circuit), as well as the visualization of reports which can be generated to support in the decision making.

**Key words**: Thermography; Electrolyze; Zinc; Efficiency.

<sup>1</sup> *Contribuição técnica ao 12° Seminário de Automação de Processos, 1 a 3 de outubro de 2008, Vitória, ES*

<sup>2</sup> *Eng. de Controle e Automação, Coordenador de Engenharia e Projetos da Votorantim Metais Zinco – Três Marias-MG* 

<sup>3</sup> *Tecnico Eletronico, Técnico Especialista da Votorantim Metais Zinco – Três Marias-MG* <sup>4</sup> *Eng. Eletricista, Trainee da Votorantim Metais Zinco – Três Marias-MG* 

# **1 INTRODUÇÃO**

A eletrólise é um processo eletroquímico caracterizado pela ocorrência de reações de oxi-redução em uma solução condutora. Ocorre no momento em que se estabelece uma diferença de potencial elétrico entre dois eletrodos mergulhados nessa solução. Este processo é responsável pela transferência de íons metálicos de uma dada superfície sólida ou meio líquido, denominado eletrólito, para outra superfície, seja ela metálica ou não.<sup>(1)</sup>

É um processo útil na obtenção industrial de vários elementos químicos. Dependendo do tipo de eletrodo e do modo de obtenção dos íons que constituem o eletrólito, as reações que ocorrem no processo eletrolítico são diferentes. Atualmente, uma variedade ampla de materiais, principalmente metais e agentes oxidantes, tem sido produzidos eletroquimicamente. O uso industrial inclui a extração de metais como alumínio, magnésio e sódio; a preparação de halogênios, por exemplo, o cloro e o refinamento de metais, como cobre e zinco. Esforços para o desenvolvimento tecnológico da indústria de produção de zinco $(2-4)$  por eletrólise têm sido conduzidos pela Votorantim.<sup>(5)</sup> O objetivo deste trabalho é relatar a experiência da implantação de um sistema de monitoramento de temperatura de contatos dos eletrodos, utilizando analise de imagem termográfica da Votorantim Metais – Três Marias, empresa do grupo Votorantim, para a área de Eletrólise. A unidade em questão possui duas salas de Eletrólise de Zinco, denominadas salas B e D. Esta última, foco do trabalho deste artigo, é responsável por 76% da produção de folhas catódicas e 52% do

consumo de energia de toda a planta.

O processo de produção pode ser visualizado como uma série de ciclos de produção, que são finalizados com a obtenção do zinco estripado das placas de alumínio, catodos. Os anodos são constituídos de chumbo. O local onde ocorre o depósito, é denominado célula (Figura 1). Na sala D há 80 células compostas por 113 anodos e 112 catodos.

12º Seminário de Automação de Processos

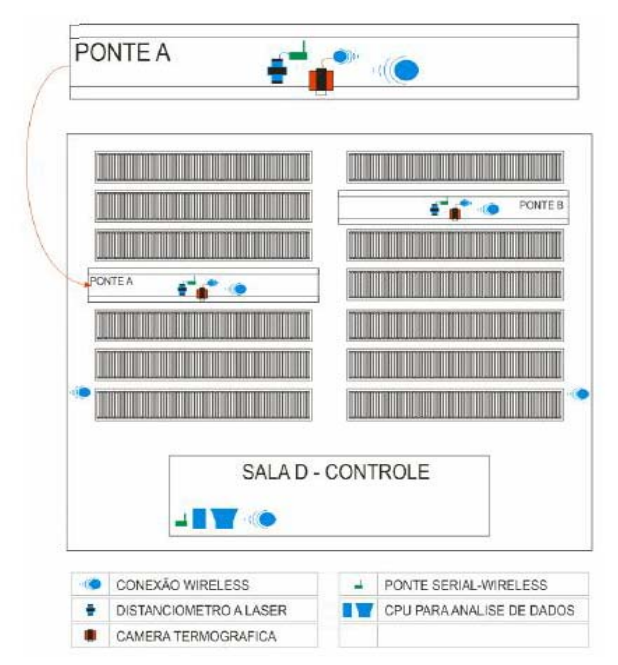

**Figura 1**. Esquema da planta de eletrólise da unidade de Três Marias

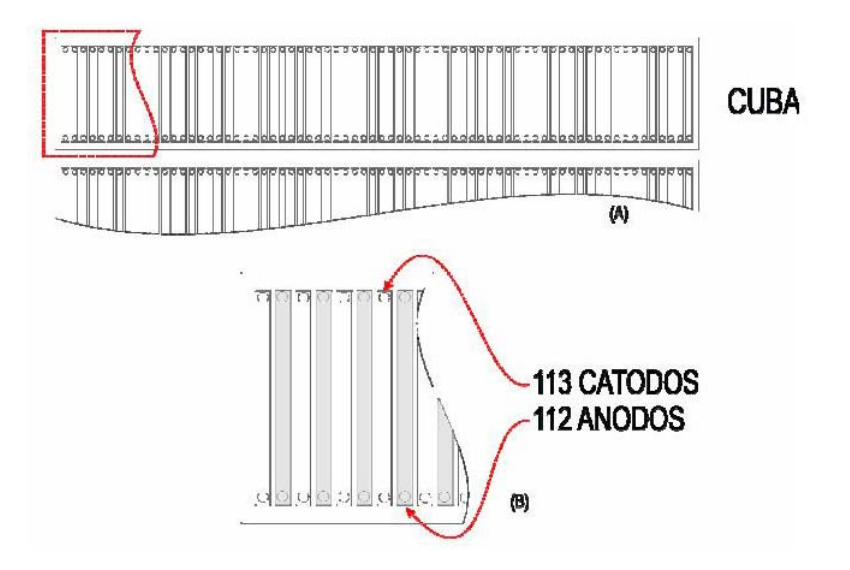

**Figura 2**. (A) Esquema da CUBA e da (B) disposição dos Catodos e Anodos

A deposição do zinco por eletrólise, dura em média 48 horas contínuas. Durante todo este processo faz-se necessário o monitoramento das temperaturas destes catodos e anodos (Figura 2) envolvidos no processo, a fim de identificar possíveis anomalias que possam interferir na deposição deste material e, conseqüentemente, na produtividade da sala.

O escopo deste projeto foi o fornecimento e montagem de sistema de leitura, aquisição e tratamento de imagens térmicas das cubas eletroliticas da sala D. Atualmente além de monitorar as temperaturas das cubas, faz-se necessário a avaliação destes dados através de relatórios estatísticos e temporais. Outra característica importante para este novo sistema foi dotar o operador de uma

ferramenta de monitoramento contínuo e automático do processo, ou seja, o sistema permitiu a programação prévia de análises (hora em hora, minutos em minutos etc).

Este novo sistema na sala D teve como premissa possibilitar a visibilidade de detecção de pontos quentes (curtos-circuitos) em tempo real bem como servir de fonte de informações históricas para tomada de decisões que influenciem positivamente na produção e eficiência energética.

# **2 METODOLOGIA**

# **2.1 Projeto**

O projeto de desenvolvimento de software denominado ThermoZinc 1.0, teve como objetivo principal dotar a planta da Votorantim de Três Maria/MG de um sistema de geração e controle de alarmes, baseado em termografia, para o processo de eletrólise de zinco. Este novo sistema na Eletrólise teve como premissa permitir a visibilidade de detecção de pontos quentes (curtos-circuitos) em tempo real bem como servir de fonte de informações históricas para tomada de decisões que influenciem positivamente na produção e eficiência energética.

Para isto, a VMZTM em conjunto com uma empresa parceira desenvolveu um software com as características descritas a seguir, que funciona acoplada em uma câmera termográfica modelo A40M da empresa FLIR, ao distanciômetro Spectra Precision's ICS 5000, e a um sistema de comunicação Wireless.

Os equipamentos necessários para a realização do projeto foram adquiridos em modelo OEM entre a VOTORANTIM METAIS e empresa parceira para desenvolvimento do sistema.

O prazo de execução foi de aproximadamente 8 meses e um budget da ordem de \$200.000.

# **2.2 Requisitos do Sistema**

O software ThermoZinc é composto por 4 (quatro) módulos: COMUNICAÇÃO, AQUISIÇÃO, GERAÇÃO DE ALARMES e RELATÓRIOS. Estes serão explicados de forma independente, mas todos são necessários para o pleno funcionamento do software supra citado.

# **2.2.1 Módulo de comunicação**

Este módulo contempla todos os processos necessários à comunicação do software com os equipamentos do projeto, bem como com o sistema WIRELESS por onde trafegará todos os dados coletados nas pontes.

# **2.2.2 Módulo de aquisição**

Utilização da Comunicação da Câmera e do Distanciômetro para fazer a aquisição e armazenagem correta das imagens. Cada imagem possui uma data e horário a ela associados, assim como proveniente de qual ponte. Este módulo é capaz de verificar se os equipamentos estão ativos, para que possa fazer a

comunicação e aquisição. Este responde ao sistema central sobre estas anomalias, para que o operador fique ciente. Isto é feito parte no protocolo de comunicação bem como no presente módulo. Ele armazena em um tipo de arquivo, mantendo armazenadas as informações acima listadas, incluindo as imagens.

### **2.2.3 Módulo de geração de alarmes**

Este é o módulo responsável por controlar toda a atividade nas pontes, bem como organizar e realizar as análise sempre que o operador solicitar ou dentro de um processo contínuo de análise, que poderá ser programado.

#### x **Sistema de controle de atividade**

Na Sala de Controle o operador deve saber se algo está errado, seja na comunicação com a ponte (problemas de comunicação wireless), problemas com o laser, ou com a câmera, ou outro problema. Este módulo cobrirá todas as funcionalidades para realizar este tipo de investigação no Módulo SALA D.

#### x **Sistema de análise de imagens**

Este módulo é responsável por receber uma imagem e saber o que fazer com ela para devolver uma tabela de valores de temperatura. Segmentação da imagem por range de valores que deve ser configurado pelo operador como padrão (aqui é utilizado um processo de escala de cores variável e ajustável pelo operador). O sistema é dotado de funcionalidades de análise da imagem e localização do problema, ou seja, funcionalidades para o posicionamento correto do gride sobre a imagem para saber identificar os valores médios, mínimos e máximos de cada célula e, consequentemente, de cada anodo ou catodo.

#### x **Configuração da planta**

Módulo para configurar toda a planta, posição das pontes, cubas, anodos, catodos, etc. Configurar tipos de alarmes (temperaturas limites), relacionar escala de cores com temperatura.

#### x **Gerador de alarmes**

De posse do gride de valores este modulo decide se deve gerar um alarme ou não. Se sim, colocará na tela que representará a planta a cuba piscando, e se o operador quiser mais detalhes clica sobre ela. O sistema mostra a cuba em detalhe e o anodo(s) ou catodo(s) que está fora da normalidade. Os dados dos alarmes deverão ser passíveis de configuração, assim como as características do modo continuo.

O operador pode colocar o sistema em dois módulos, manual ou continuo, ou seja, se for manual o sistema mandará uma informação para a ponte e o agente saberá o que fazer para devolver os dados. Continuo o sistema esperará um sinal do agente e fará a busca das informações de tempo em tempo.

#### **2.2.4 Gerador de Relatórios**

Foi criado um módulo para a geração de relatórios. Este módulo está preparado para receber outros tipos de relatórios na medida em que seja necessário. Para isto foi realizada uma preparação da estrutura base para geração dos relatórios. 1. Relatório de Alarme: (data, Hora, Cuba(s), Anodo(s), Catodo(s)

2. Relatório por período com estatísticas de alarmes para cada ponte, cuba, horário e tipo de alarme.

3. Relatório de temperatura por ponte, cuba, período, hora, etc.

4. Gráficos, tabelas, valores de dados isolados como curva de temperatura em determinada célula, cuba ou ponte.

5. Log geral de atividades e anomalias

# **3 DESCRIÇÃO DA APLICAÇÃO**

A aplicação possui um menu na parte superior e uma barra de ferramentas logo abaixo do menu, uma estrutura de árvore na parte superior esquerda (árvore de dados) e um painel que contém as configurações e informações dos itens da árvore selecionados (Editor associado ao item da árvore), na parte inferior esquerda. O restante da janela é ocupado pela área para visualização dos dados, esta área apresenta informações diferentes dependendo do item selecionado na árvore de dados.(Figura 3)

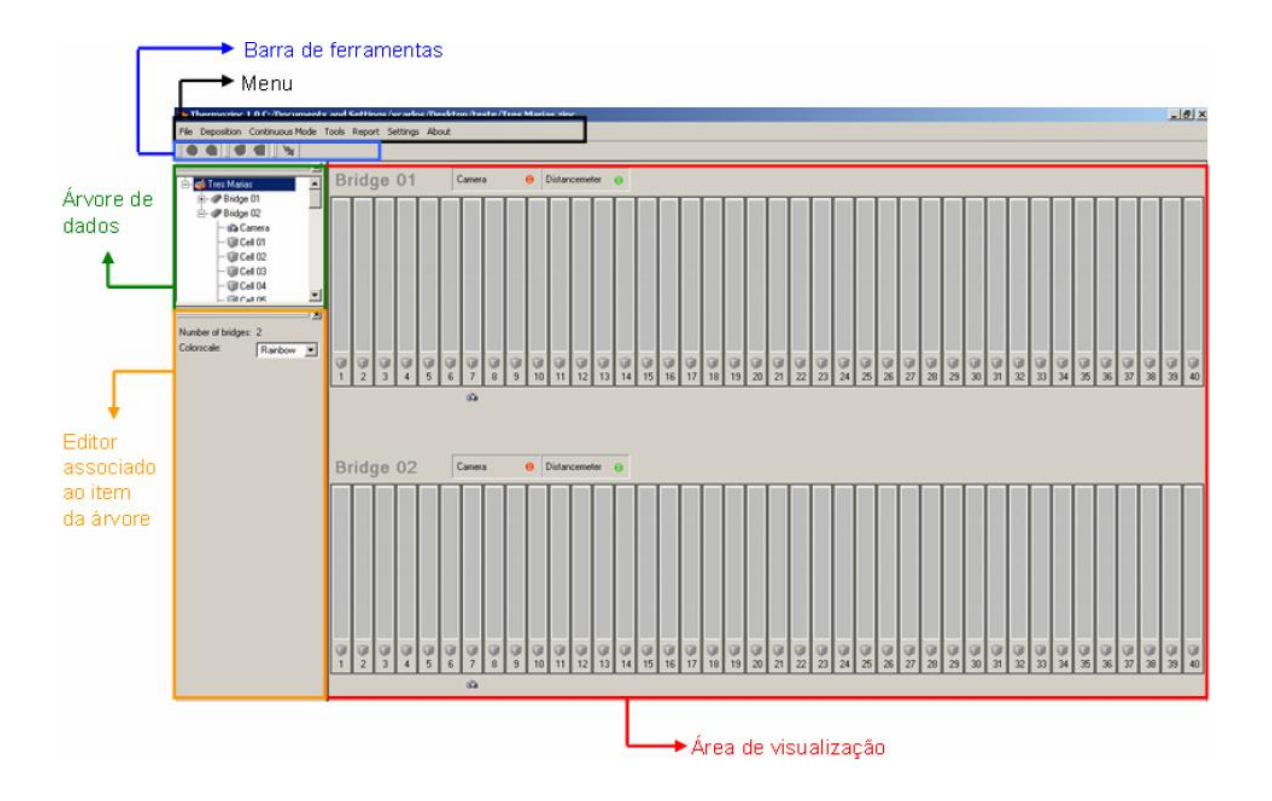

**Figura 3.** Tela Principal Software Thermozinc

A aplicação organiza os dados em forma de uma hierarquia em árvore onde se encontram os nós raízes e, subordinados a eles, itens filhos, os quais por sua vez também podem ter itens subordinados e assim sucessivamente. O objetivo é agrupar os itens fornecendo uma melhor organização e visualização dos dados

globalmente. A Figura 4 exemplifica a visualização desta estrutura na aplicação onde é possível perceber que a planta "Tres Marias" possui duas filas.

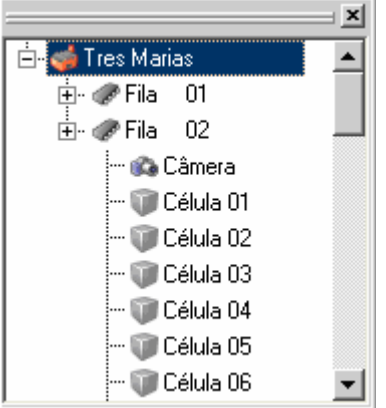

**Figura 4**. Árvore de Configuração

# **3.1 Área de Visualização**

O objetivo principal da aplicação é monitorar as células da planta verificando se alguma delas possui alarmes, ou seja, se apresenta temperaturas fora do intervalo especificado na tela de configuração do alarme.

A área de visualização da aplicação pode ser utilizada para monitorar a planta como um todo, conforme apresentado na Figura 5:

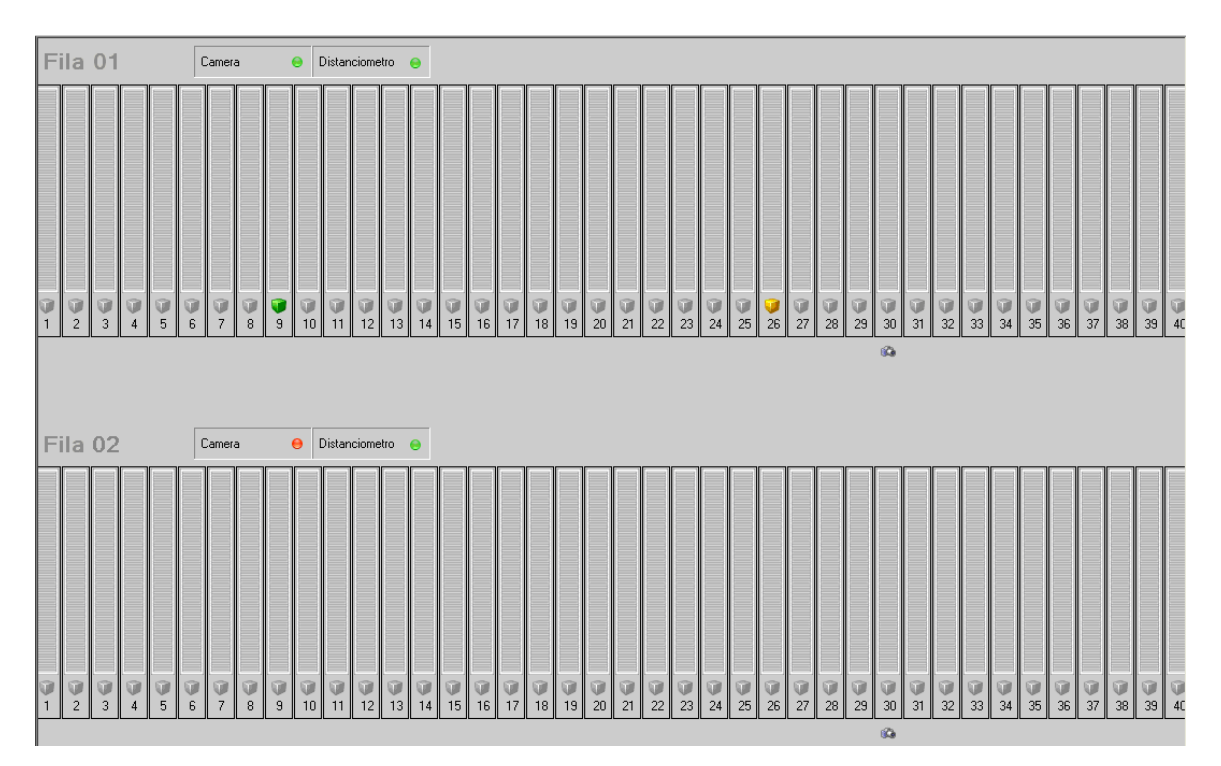

**Figura 5**. Área Visualização

Ao lado do nome da fila é apresentado o "status" da câmera e do distanciômetro que monitoram cada fila; caso algum equipamento não esteja funcionando corretamente, seu ícone é alterado para a cor vermelha. Na figura abaixo, a câmera termográfica apresenta algum tipo de problema e o distanciômetro está funcionando normalmente.

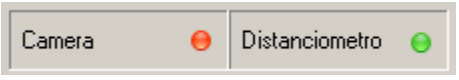

A situação de cada célula é apresentada pelo ícone acima de seus números identificadores. Cada item possui um significado, conforme abaixo:

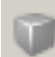

Não existe deposição aberta para a célula;

 Existe deposição aberta para a célula, mas nenhuma imagem foi capturada até o momento para deposição em questão;

 Existe deposição aberta para a célula e, na última aquisição de imagens, não foi identificado nenhum alarme;

 Existe deposição aberta para a célula, e, na última aquisição de imagens, foi identificado um alarme;

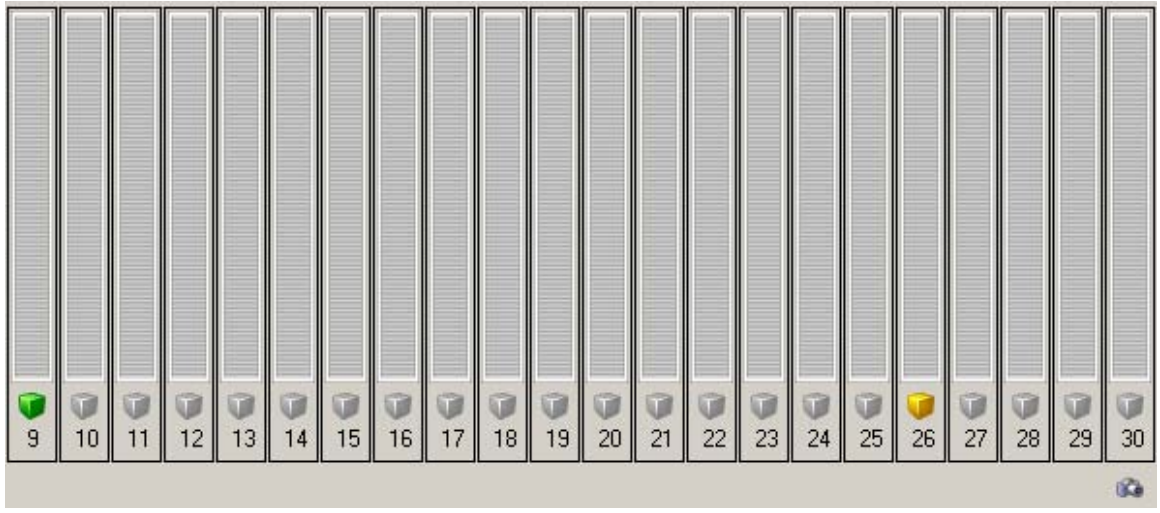

Caso a aplicação identifique o posicionamento da câmera termográfica sobre uma célula (a partir dos dados recebidos do distanciômetro) um ícone representando a câmera termográfica é mostrado abaixo da célula.

Para analisar a imagem coletada de uma determinada célula, um duplo clique pode ser realizado na área de visualização ou a célula pode ser selecionada na árvore de dados.

# **3.2 Análise da Imagem**

Ao visualizar a imagem coletada da célula, a temperatura em qualquer ponto da imagem pode ser observada ao posicionar o mouse sobre um ponto da imagem por alguns segundos, conforme Figura 6.

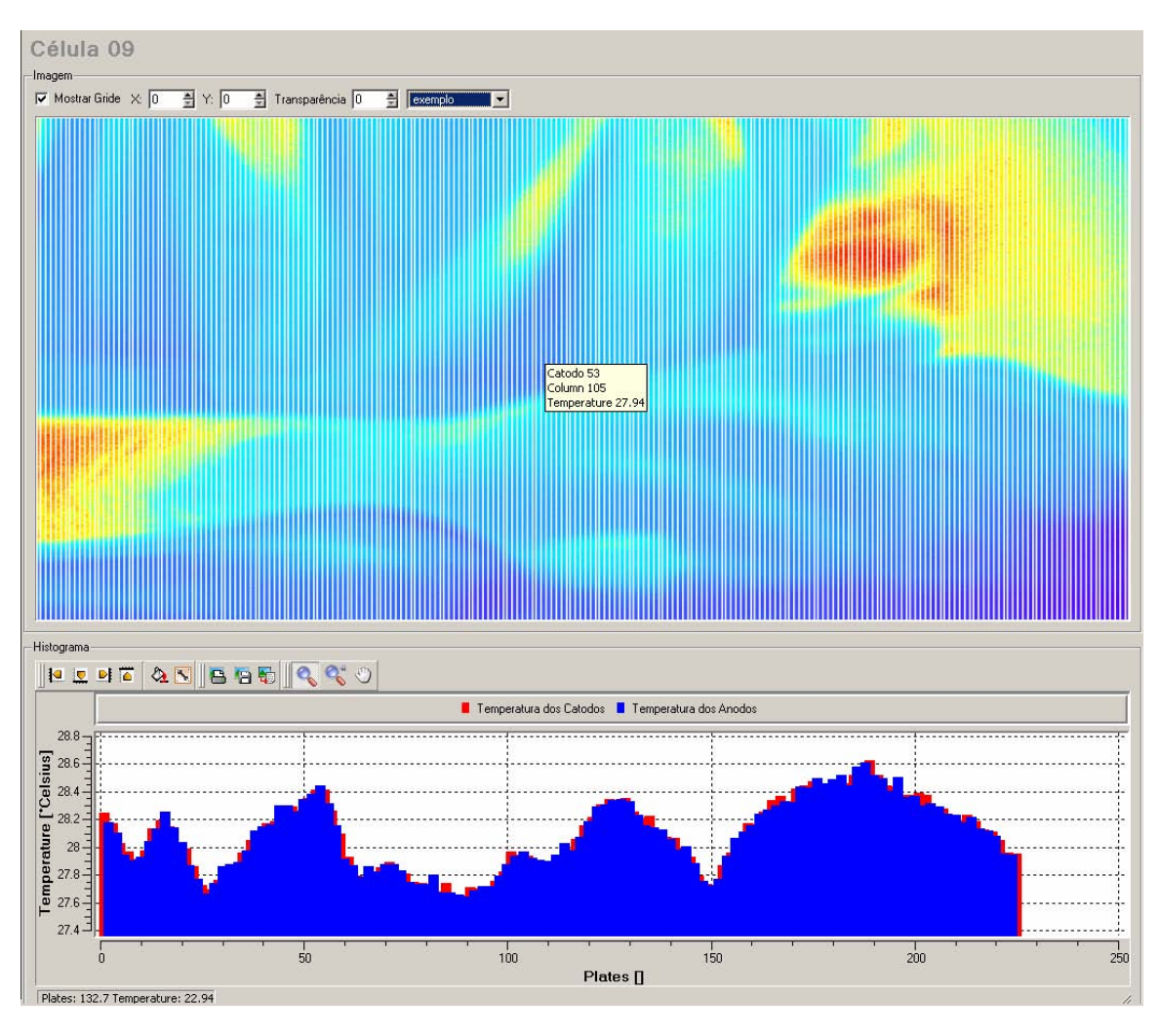

**Figura 6**. Imagem Termográfica

Na parte superior da tela, é possível configurar a grade que é apresentada sobre a imagem, escondendo ou mostrando a grade, reposicionando-a sobre a imagem ou alterando seu grau de transparência. Além disso, a escala de cores aplicada na imagem pode ser alterada. É importante observar que alteração da escala de cores nesta tela não altera a escala de cores aplicada às demais células. Para realizar esta alteração, deve ser utilizada a escala de cores do editor associado ao item da árvore de dados que representa a planta.

Na parte inferior da tela é apresentado um histograma com as temperaturas mínimas, médias e máximas em cada anodo e catodo.

#### **Notas sobre os alarmes**

Uma vez que ocorreu um alarme é possível acrescentar uma nota sobre o mesmo, selecionando a aquisição na árvore de dados, conforme Figura 7:

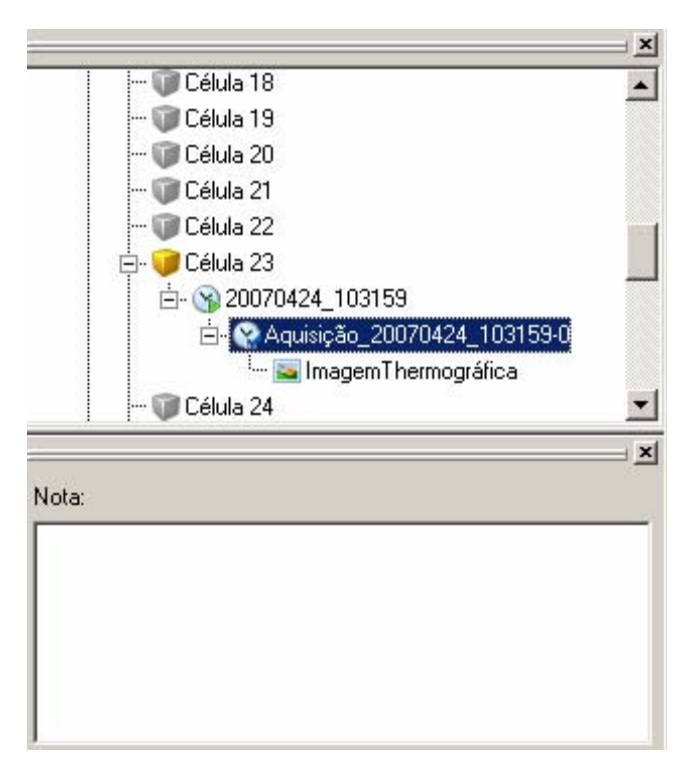

**Figura 7**. Arvore de Dados

# **4 RESULTADOS**

Os resultados obtidos com o projeto implantado do projeto Thermozinc na unidade da Votorantim Metais Zinco unidade Três Marias, permitiram afirmar que o sistema proposto e instalado correspondeu plenamente às expectativas de todos os interessados nos projeto, pois alem de permitir o acompanhamento das temperaturas criou oportunidades de estudos para projetos de melhoria operacional mediante trabalhos de seis sigma. Anteriormente ao sistema, havia um operador que fazia, manualmente, a detecção da temperatura dos contatos, levando cerca de uma hora para concluir toda a sala. O Scanner faz o trabalho em dez minutos, o que permite maior tempo de dedicação do operador para a retirada dos curtos-circuitos encontrados.

Com as informações coletadas e ações tomadas para diminuir o número de curto circuitos, foi possível obter melhora de 0,2% no rendimento da eletrólise, o que implica em um aumento de 270t/ano de produção de placas catódicas. A unidade produz cerca de 182.000t/ano.

# **REFERÊNCIAS**

- 1 PETRUCCI, R.H., HARWOOD, W.S. General Chemistry: Principles and Modern Applications, New York: Macmillan Publishing Company, 1993.
- 2 FRAY, D. J. Investigation into the Recovery of zinc from zinc chloride-sodium chloride mixtures by electrolysis. Journal of Applied Electrochemistry, v.3, n.2, p. 103-112, 1973.
- 3 D'ESTE A.; GUERRIERO, R.; JACONO, G.; VITTADINI, I. Elettrolisi dello zinco. Modello Statistico dei parametri di processo di uma cella. Metall Ital., v. 69, n.4, p.133-138, 1977.
- 4 SOUZA, A. D.; PINA, P.S.; LEÃO, V. A. Bioleaching and chemical leaching as an integrated process in the zinc industry. Minerals Engineering , v. 20, n. 6, p. 591-599, 2007.
- 5 Site da Votorantim. Disponível em: http://www.votorantim.com.br